## SUTTLESTRAUS

## PRODUCTION-READY PDF FROM INDESIGN (ADOBE CREATIVE SUITE)

To begin, make a copy of the High Quality Print preset and add trims and bleeds. To do this, go under the file menu to Adobe PDF Presets, then Define... Select High Quality Print from the list, then click New...

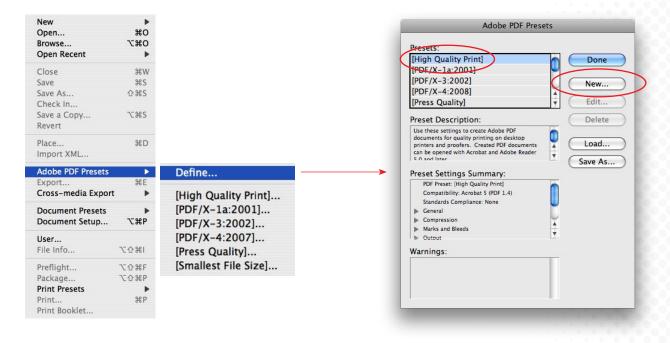

Rename the preset as SSI Production PDF and proceed to set options per the following pages:

|                                                                  |                    |                                            | New PDF Export Pres       | set            |                                                                            |
|------------------------------------------------------------------|--------------------|--------------------------------------------|---------------------------|----------------|----------------------------------------------------------------------------|
| Preset Name:                                                     | SSI Production PDF |                                            |                           |                |                                                                            |
| Standard:                                                        | None               | \$                                         | ) (                       | Compatibility: | Acrobat 7 (PDF 1.6)                                                        |
| General                                                          |                    | General                                    |                           |                |                                                                            |
| Compression<br>Marks and Bleeds<br>Output<br>Advanced<br>Summary |                    | Description:                               | printing on desktop pr    | nters and pro  | DF documents for quality<br>ofers. Created PDF<br>bat and Adobe Reader 5.0 |
|                                                                  |                    | Pages                                      |                           |                |                                                                            |
|                                                                  |                    | • All                                      |                           |                |                                                                            |
|                                                                  |                    | O Range:                                   | Å V                       |                |                                                                            |
|                                                                  |                    | <ul> <li>Pages</li> <li>Spreads</li> </ul> | s                         |                |                                                                            |
|                                                                  |                    | Options                                    |                           |                |                                                                            |
|                                                                  |                    |                                            | Page Thumbnails           | View F         | PDF after Exporting                                                        |
|                                                                  |                    | Optimiz                                    | ze for Fast Web View      | Create         | Acrobat Layers                                                             |
|                                                                  |                    | Create 1                                   | Tagged PDF                |                |                                                                            |
|                                                                  |                    | Export Lay                                 | yers: Visible & Printable | Layers 🛟       |                                                                            |
|                                                                  |                    | Include                                    |                           |                |                                                                            |
|                                                                  |                    | 🗆 Bookma                                   | arks 🗌                    | Non-Printing   | Objects                                                                    |
|                                                                  |                    | Hyperlin                                   | nks 🗆 '                   | isible Guides  | and Grids                                                                  |
|                                                                  |                    | Interactive                                | e Elements: Do Not Incl   | ude 🗘          |                                                                            |
|                                                                  |                    |                                            |                           |                | Cancel OK                                                                  |

General: change compatibility to Acrobat 7 (PDF 1.6) as this will maintain transparency and not flatten

|                  |           | New               | PDF Export Prese | et            |                        |
|------------------|-----------|-------------------|------------------|---------------|------------------------|
| reset Name:      | SSI Produ | uction PDF        |                  |               |                        |
| Standard:        | None      | \$                | Co               | ompatibility: | Acrobat 7 (PDF 1.6)    |
| General          |           | Compression       |                  |               |                        |
| Compression      |           |                   |                  |               |                        |
| Marks and Bleeds |           | Color Images      |                  |               |                        |
| Output           |           | Bicubic Down      | sampling to      | \$ 300        | pixels per inch        |
| Advanced         |           |                   | for images above | ve: 450       | pixels per inch        |
| Summary          |           | Compression:      | Automatic (JPE   | G) 🛟          | Tile Size: 128         |
|                  |           | Image Quality:    | Maximum 🛟        |               |                        |
|                  |           | Grayscale Images  |                  |               |                        |
|                  |           | Bicubic Downs     | ampling to       | 300           | pixels per inch        |
|                  |           |                   | for images abov  | /e: 450       | pixels per inch        |
|                  |           | Compression:      | Automatic (JPEC  | G) 🛟          | Tile Size: 128         |
|                  |           | Image Quality:    |                  |               |                        |
|                  |           | -Monochrome Image | s                |               |                        |
|                  |           | Bicubic Down      | sampling to      | \$ 1200       | pixels per inch        |
|                  |           |                   | for images abov  | ve: 1800      | pixels per inch        |
|                  |           | Compression: CCI  | TT Group 4       |               |                        |
|                  |           | Compress Text and | d Line Art       | (             | 🗹 Crop Image Data to F |
|                  |           |                   |                  |               |                        |
|                  |           |                   |                  |               |                        |
|                  |           |                   |                  |               | Cancel O               |

Compression: maintain settings as is; if you use a number of screen captures in your document you should consider turning off all downsampling; compression is ok

|                               |                    | New PDF Export                                                                                                    | Preset                              |                     |
|-------------------------------|--------------------|----------------------------------------------------------------------------------------------------|-------------------------------------|---------------------|
| Preset Name:                  | SSI Production PDF |                                                                                                    |                                     |                     |
| Standard:                     | None               | \$                                                                                                    | Compatibility:                      | Acrobat 7 (PDF 1.6) |
| General<br>Compression        |                    | Marks and Bleeds                                                                                                    |                                     | ;                   |
| Marks and Bleeds              |                    | Marks                                                                                                    |                                     |                     |
| Output<br>Advanced<br>Summary |                    | All Printer's Marks Crop Marks Bleed Marks Registration Marks                                                        | Type: D<br>Weight: 0.<br>Offset: 🐳  |                     |
|                               |                    | Bleed and Slug<br>Use Document Bleed Setting<br>Bleed:<br>Top: $0.125$ in<br>Bottom: $0.125$ in<br>Include Slug Area | js<br>Inside: ≑0.1<br>Outside: ÷0.1 |                     |
|                               |                    |                                                                                                    | (                                   | Cancel OK           |

Marks and Bleeds: include crop marks, page information and standard bleeds of 0.125 in.; Set offset as 0.1667 as this will produce a PDF with 0.5" space around all sides to accommodate trims

|                                                                             | Edit PDF                                    | Export Preset                                                             |   |
|-----------------------------------------------------------------------------|---------------------------------------------|---------------------------------------------------------------------------|---|
| Preset Name: SSI Prod<br>Standard: None                                     | uction PDF_Creative Suite                   | Compatibility: Acrobat 7 (PDF 1.6)                                        |   |
| General<br>Compression<br>Marks and Bleeds<br>Output<br>Advanced<br>Summary | Destin                                      | ersion: No Color Conversion<br>attion: N/A<br>Policy Include All Profiles |   |
|                                                                             | Output Con<br>Output Conditi                | Profile Name: N/A +<br>dition Name: N/A<br>egistry Name: N/A              |   |
|                                                                             | -Description<br>Position the pointer over a | heading to view a description.                                            |   |
|                                                                             |                                             | Cancel O                                                                  | < |

Output: this will allow icc tags to pass through Creative Suite applications; in the event of tagged RGB imagery this input profile will be passed along to downstream conversions to CMYK; the tagged profile will be used and the image converted to a GRACoL destination profile; nontagged images will pass through as uncolor-managed

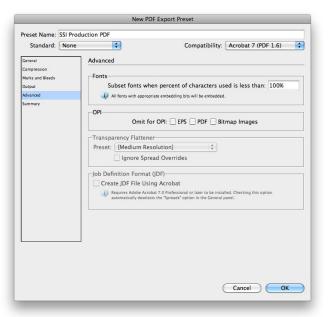

Advanced: note that the transparency flattener is disabled since PDF 1.6 supports live transparency; the PDF is not flattened which allows for greater latitude during the page ripping process at Suttle-Straus

| Preset Name:                                          | SSI Produ | ction PDF    |                                                                                                    |                     |
|-------------------------------------------------------|-----------|--------------|----------------------------------------------------------------------------------------------------|---------------------|
| Standard:                                             | None      | \$           | Compatibility:                                                                                                    | Acrobat 7 (PDF 1.6) |
| General                                               |           | Summary      |                                                                                                    |                     |
| Compression<br>Marks and Bleeds<br>Output<br>Advanced |           | Description: | Use these settings to create Adobe PDF documents I<br>and proofers. Created PDF documents can be open<br>and later.                                                           |                     |
| Summary                                               |           | Options:     | PDF Preset: Adobs PDF Preset 1<br>Compatibility. Acrobs 7 (PDF 1.6)<br>Standards Gomplance: None<br>> General<br>> Compresion<br>> Marks and Biesds<br>> Output<br>> Advanced |                     |
|                                                       |           | Warnings:    |                                                                                                    |                     |
|                                                       |           | Save Summ    | ary)                                                                                                    | Cancel OK           |

Summary

Once you have all settings in place and the preset is renamed, click OK.

When you are ready to create your print production pdf in the future you can use this PDF Export Preset. To do this, go under the file menu to Export..., name and save the pdf to your desktop.

| New               | •                               |            | Eve                     | port                 |
|-------------------|---------------------------------|------------|-------------------------|----------------------|
| Open              | #O                              |            | EXI                     | port                 |
| Browse            | CHO                             | 4 🕹        | Desktop                 |                      |
| Open Recent       | •                               | 44         | Desktop                 |                      |
| Close             | жw                              | Name       | Status                  | Size Version Comment |
| Save              | жs                              | 🕨 🃁 🖉 des  | ktop                    |                      |
| Save As           | <mark>ት</mark> <mark>ዘ</mark> Տ |            |                         |                      |
| Check In          |                                 |            |                         |                      |
| Save a Copy       | \ <b>℃</b> ₩S                   |            |                         |                      |
| Revert            |                                 |            |                         |                      |
| Place             | жD                              |            |                         |                      |
| Import XML        |                                 |            |                         |                      |
| Adobe PDF Presets | •                               |            |                         |                      |
| Export            | же                              | <b>→</b>   |                         |                      |
| Cross-media Expo  | rt 🕨                            |            |                         |                      |
| Document Presets  | •                               |            |                         |                      |
| Document Setup    | νжρ                             |            |                         |                      |
| User              |                                 |            |                         |                      |
| File Info         | ገ <b>ස</b>                      |            |                         |                      |
| Preflight         | 飞企器F                            | ł. [       | Save As: Production.pdf |                      |
| Package           | <u></u> ርዕ ዙ P                  |            |                         |                      |
| Print Presets     | •                               |            | Format: Adobe PDF       |                      |
| Print             | жP                              | (11.05.0)  |                         |                      |
| Print Booklet     |                                 | Use OS Dia | alog                    | (Cancel) Save        |

From the Export Adobe PDF window choose your preset from the pull down menu, then click export. Review the final pdf and submit to Suttle-Straus, Inc.

| Standard:                                                         | lone                                                                             | ; Co                                                                                             | mpatibility: | Acrobat 7 (PDF 1.6) | + |  |
|-------------------------------------------------------------------|----------------------------------------------------------------------------------|--------------------------------------------------------------------------------------------------|--------------|---------------------|---|--|
| General                                                           | General                                                                          |                                                                                                  |              |                     |   |  |
| Compression                                                       | General                                                                          |                                                                                                  |              |                     |   |  |
| Compression<br>Marks and Bleeds<br>Output<br>Advanced<br>Security | Description:                                                                     | Use these settings to crea<br>printing on desktop print<br>documents can be opened<br>and later. | ers and proo | fers. Created PDF   |   |  |
| Summary                                                           | Pages                                                                            |                                                                                                  |              |                     |   |  |
|                                                                   | All     Range:                                                                   | 1                                                                                                |              |                     |   |  |
|                                                                   | <ul> <li>Pages</li> <li>Spreads</li> </ul>                                       |                                                                                                  |              |                     |   |  |
|                                                                   | Options                                                                          |                                                                                                  |              |                     |   |  |
|                                                                   | Embed Page Thumbnails View PDF after Exporting                                   |                                                                                                  |              |                     |   |  |
|                                                                   | ✓ Optimize for Fast Web View     □ Create Acrobat Layers     ✓ Create Tagged PDF |                                                                                                  |              |                     |   |  |
|                                                                   | Export Lay                                                                       | ers: Visible & Printable La                                                                      | ayers 🛟      |                     |   |  |
|                                                                   | Include                                                                          |                                                                                                  |              |                     | _ |  |
|                                                                   | Bookma                                                                           | rks 🗌 No                                                                                         | n-Printing C | bjects              |   |  |
|                                                                   | Hyperlinks Visible Guides and Grids                                              |                                                                                                  |              |                     |   |  |
|                                                                   | Interactive                                                                      | Elements: Do Not Include                                                                         | e 🛟          |                     |   |  |
| Save Preset                                                       |                                                                                  |                                                                                                  |              | Cancel Expo         |   |  |

As an option you can load a pre-created preset directly into Adobe Creative Suite by way of InDesign.

Download the suttle-straus.com/creativesuite.zip. Under the menu, go to file, Adobe PDF Presets, then Define. Select Load.

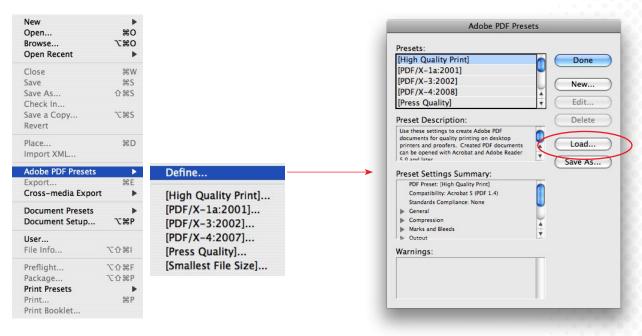

Select the SSI Production PDF\_Creative Suite.joboption, then open.

|           |                                              | Presets:                                                                                    |            |
|-----------|----------------------------------------------|---------------------------------------------------------------------------------------------|------------|
| 000       | Load PDF Export Presets                      | [PDF/X-4:2008]                                                                              | ( Done )   |
|           |                                              | [Press Quality]                                                                             |            |
|           | InDesign PDF Q search                        | [Smallest File Size]                                                                        | ( New )    |
| ► DEVICES | Name                                         | Lo-res PDF CS3_SSI                                                                          |            |
|           | SSI Production PDF_Creative Suite.joboptions | SSI Production PDF                                                                          | (Edit)     |
| ► SHARED  |                                              | Preset Description:                                                                         | Delete     |
| ▶ PLACES  |                                              | Use these settings to create Adobe PDF                                                      | Delete     |
| ▶ MEDIA   |                                              | documents for quality printing on desktop                                                   |            |
|           |                                              | printers and proofers. Created PDF documents<br>can be opened with Acrobat and Adobe Reader | Load       |
|           |                                              | 5.0 and later                                                                               | Save As    |
|           |                                              | Preset Settings Summary:                                                                    | Jarerisiii |
|           |                                              | PDF Preset: SSI Production PDF                                                              |            |
|           |                                              | Compatibility: Acrobat 5 (PDF 1.4)                                                          |            |
|           |                                              | Standards Compliance: None                                                                  |            |
|           |                                              | ▶ General                                                                                   |            |
|           |                                              | ► Compression                                                                               |            |
|           |                                              | Marks and Bleeds                                                                            |            |
| _         |                                              | b Output                                                                                    |            |
| E         | nable: Adobe PDF Creation Settings Fi        | Warnings:                                                                                   |            |
|           | Cancel Open                                  |                                                                                             |            |
|           |                                              |                                                                                             |            |

Adobe PDF Presets

This preset option will now be available for future exports.